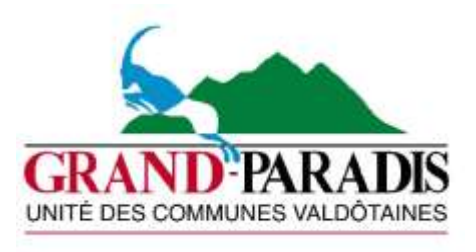

# **Servizio sociale giovani**

Prot. n. Villeneuve il

Ai genitori dei ragazzi che frequenteranno le classi 1<sup>e</sup> della scuola secondaria di primo grado dell'Istituzione scolastica Maria Ida Viglino di Villeneuve

 e p.c. Alla dirigente dell'istituzione scolastica Maria Ida Viglino

Gentile Famiglia,

i ragazzi che frequenteranno la scuola secondaria Maria Ida Viglino di Villeneuve, durante l'anno scolastico 2021/2022, potranno usufruire del servizio di mensa scolastica alle condizioni di seguito riportate, istituito dall'Unité Grand-Paradis per l'intero anno scolastico.

Questa lettera ha l'obiettivo di informare le famiglie sul funzionamento del servizio di mensa scolastica e del sistema pre-pagato (School-card), che permette di gestire, con le tecnologie informatiche, l'iscrizione, i pagamenti e le informazioni in tempo reale sui consumi dei propri figli.

Per un ottimale funzionamento del sistema è necessaria la collaborazione dei genitori.

**Vi preghiamo, pertanto, di leggere e di conservare le istruzioni riportate nella presente**.

## **Come iscriversi e come funziona?**

Per l'anno scolastico 2021/2022 l'iscrizione al servizio di mensa scolastica dovrà essere fatta ON–LINE. Le iscrizioni saranno aperte **dalla data odierna fino al giorno 31/08/2021** e dovranno essere effettuate tramite personal computer o dispositivo mobile.

I genitori interessati all'iscrizione al servizio mensa dovranno quindi collegarsi al sito istituzionale dell'Unité Grand-Paradis (https://www.cm-grandparadis.vda.it) e, dalla home page, andare alle voci servizi all'utenza **→** servizi scolastici → servizio mensa e così accedere al portale **WEB GENITORI**.

Per accedere al modulo web genitori sarà necessario effettuare il login inserendo le proprie credenziali personali (legate al codice fiscale del genitore che ha iscritto l'alunno). Più precisamente, il genitore che già possiede le credenziali, poiché ha già utilizzato il modulo web genitori dell'Unité Grand-Paradis negli anni precedenti, continuerà ad utilizzare le stesse credenziali (che consentono l'inserimento del figlio neoiscritto alle scuole secondarie di primo grado) mentre il genitore che dovrà accedere per la prima volta al portale dovrà cliccare sull'opzione "REGISTRATI" per accedere alla schermata **"creazione nuovo utente"** e dovrà inserire i propri dati anagrafici, un numero di cellulare, un indirizzo mail e scegliere un nome utente e una password (le credenziali di accesso verranno confermate in automatico con una mail spedita all'indirizzo di posta elettronica indicato. Lo stesso indirizzo e-mail sarà utilizzato per inviare il codice PAN dell'alunno che servirà per effettuare i pagamenti e che rimarrà valido per l'intero ciclo scolastico).

Dopo aver immesso le credenziali, i genitori dovranno cliccare la dicitura **"iscrizioni online"** e seguire la procedura guidata fino alla fine per la conferma (in ogni pagina del sito è presente un box informativo contenente le linee guida). Durante la procedura online si dovranno accettare le condizioni esposte relative alla privacy e alle modalità di accesso ai servizi, in caso contrario non sarà possibile completare l'iscrizione. Al termine il sistema confermerà l'avvenuta iscrizione tramite e-mail con allegata la ricevuta dell'iscrizione online.

Gli utenti possono contattare il Servizio sociale giovani dell'Unité Grand Paradis ai numeri 0165 921804 o 0165 921805 per avere una consulenza telefonica e/o fissare un appuntamento presso gli uffici per effettuare l'iscrizione. In caso di appuntamento gli utenti dovranno presentarsi agli uffici osservando tutte le misure di sicurezza stabilite dai decreti ministeriali per l'emergenza COVID–19.

**Come sarà possibile pagare?**

Il servizio deve essere pagato **anticipatamente** secondo le tariffe stabilite annualmente dall'Amministrazione.

Dovrà essere effettuata una ricarica di pagamento per ciascun figlio. La ricarica potrà essere effettuata sia dal PORTALE WEB della refezione scolastica (tramite PC), già utilizzato per le iscrizioni e la consultazione del proprio credito, sia dalla APP Spazio Scuola (tramite smartphone), mediante i passaggi di seguito specificati:

# **COME ACCEDERE AD APP SPAZIOSCUOLA E PORTALE WEB**

Tramite smartphone: APP "SPAZIOSCUOLA"

Occorre scaricare l'applicazione (APP), compatibile con versione Android 4.4 o superiore, iOS 9 o superiore, come di seguito indicato:

- collegarsi a Google Play Store (Android) o App Store (iOS)
- cercare "spazioscuola" (tutto attaccato) nel campo di ricerca delle app
- selezionare l'app SpazioScuola (icona riportata a lato)
- premere Installa, quindi Accetto.

Al primo avvio dell'app inserire nell'apposito campo il Codice di Attivazione 6601131201 relativo ai servizi dell'Unité Grand-Paradis. Quindi premere il pulsante Attiva.

- se non ancora in possesso delle credenziali di accesso, le stesse utilizzate per accedere al PORTALE WEB della refezione scolastica, premere Registrati e compilare i campi proposti con i dati dell'adulto di riferimento relativo al servizio di mensa scolastica
- inserire Username e Password
- premere il pulsante Accedi per confermare.

# Tramite PC: sito internet "SPAZIOSCUOLA"

Occorre collegarsi al sito dell'Unité Grand-Paradis https://www.cm-grandparadis.vda.it/ e cliccare sul seguente bottone collocato nella pagina Home:

Servizi online

# **REFEZIONE SCOLASTICA**

Si aprirà il portale dell'applicativo School E-Suite e si dovrà procedere, se non ancora in possesso delle credenziali di accesso, con la registrazione cliccando sul tasto Registrati e compilando i campi proposti con i dati dell'adulto di riferimento relativo al servizio di mensa scolastica. In caso contrario, inserire Nome Utente e Password già in uso e cliccare sul pulsante Accedi.

## **COME EFFETTUARE UNA RICARICA**

## tramite APP

- dal menù in alto a sinistra selezionare "Pagamenti"
- inserire l'importo scelto nello spazio a destra sopra la dicitura "importo", nel rigo del servizio scelto MENSA
- cliccare su "Procedi con il pagamento"
- cliccare successivamente su "PAGA ONLINE" oppure su "PAGA PRESSO PSP".

#### tramite PC

- una volta entrati sul portale della refezione scolastica cliccare su "RICARICA",
- scegliere la "Categoria di servizio" MENSA
- inserire l'importo scelto nel riquadro sotto la voce "Ricarica"
- cliccare su "PAGA ONLINE" oppure su "PAGA PRESSO PSP" per aggiornare il totale della ricarica
- cliccare nuovamente su "PAGA ONLINE" oppure su "PAGA PRESSO PSP" per procedere.

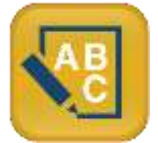

## **"PAGA ONLINE"**

Scegliendo "PAGA ONLINE" si potrà accedere con il proprio identificativo SPID "Sistema Pubblico di Identità Digitale" (per info: www.spid.gov.it) oppure con l'indirizzo e-mail. La ricarica potrà essere effettuata direttamente mediante carta di credito o le altre modalità elencate (conto corrente o altri metodi di pagamento).

Sarà visualizzato un elenco di prestatori di servizi di pagamento (Istituti di credito) tra cui si potrà scegliere. Al termine dell'operazione sarà disponibile una ricevuta relativa al pagamento effettuato e una copia di questa sarà comunque scaricabile, nel giro di qualche giorno, dalla sezione dedicata al riepilogo dei dati di pagamento.

## **"PAGA PRESSO PSP"**

Scegliendo "PAGA PRESSO PSP" la ricarica potrà essere effettuata con generazione ed eventuale stampa dell'avviso di pagamento, da pagare successivamente presso un PSP (Prestatore di servizio - es. tabaccai, SISAL, Pay Tipper, Lottomatica, banche aderenti a PagoPA).

Dopo aver cliccato sul pulsante "Paga presso PSP", si aprirà la schermata che riporterà le "Informazioni utili" per effettuare il pagamento (Importo - Codice Fiscale Ente Creditore - Numero Avviso di Pagamento).

Sarà possibile inserire un indirizzo e-mail in un campo dedicato per ricevere via e-mail il riepilogo delle informazioni necessarie al pagamento in formato PDF oppure (solo dal PORTALE WEB) cliccare su "Scarica avviso di pagamento" per scaricare il documento utile per effettuare il pagamento e, volendo, procedere alla relativa stampa. Con le "informazioni utili alla ricarica" o con l'Avviso di pagamento generato sarà possibile recarsi nei punti vendita aderenti a PagoPA (es. tabaccai, SISAL, Pay Tipper, Lottomatica, banche aderenti a PagoPA) ed effettuare il pagamento. Con questa modalità è possibile effettuare il pagamento anche attraverso il proprio Internet banking se abilitato ai pagamenti PagoPA.

Soltanto in caso eccezionale, qualora non sia possibile da parte della famiglia generare un avviso di pagamento da portale Web o APP (casi estremi in cui non si dispone in alcun modo né di un computer né di un cellulare), il genitore potrà recarsi, previo appuntamento, all'Ufficio Servizi Sociali dell'Unité Grand Paradis (Sede di Arvier via Corrado Gex – telefono 0165921804/05), per la stampa dell'Avviso necessario al successivo pagamento presso un PSP.

Una volta effettuata la ricarica il proprio credito virtuale verrà aggiornato (in circa due giorni lavorativi) sulla pagina personale del portale refezione scolastica, consultabile dal genitore in qualunque momento con la propria username e password e sui database dell'Unité, alla quale viene recapitato in automatico l'avviso di avvenuta ricarica.

## **Come conoscere lo stato dei pagamenti e dei pasti consumati?**

I genitori potranno, direttamente e in qualunque momento, verificare il conto mensa dei propri figli, collegandosi al sito internet dell'Unité Grand-Paradis **www.cm-grandparadis.vda.it** cliccando sul menù servizi all'utenza **→** servizi scolastici → servizio mensa e accedendo al modulo Web Genitori.

Sarà possibile verificare lo stato dei pagamenti, i pasti consumati, i servizi usufruiti nonché i dati anagrafici (indirizzo, eventuali diete, ISEE, ecc).

## **Altre informazioni utili**

## **Come avviene la prenotazione giornaliera del pasto?**

Ogni classe ha un apposito elenco nominativo nel quale gli operatori scolastici registrano quotidianamente le presenze. Gli elenchi sono trasmessi al server del sistema, che rileva automaticamente la prenotazione del pasto. E' importante che eventuali assenze dell'ultimo momento o entrate nel corso della mattinata siano tempestivamente segnalate agli operatori scolastici entro le ore 9.00 per consentire una corretta rilevazione degli alunni che usufruiranno della mensa nella giornata.

## **Se non si paga o si paga in ritardo?**

Qualunque sia la modalità di pagamento scelta, ciascun alunno potrà usufruire del servizio fino ad esaurimento dell'importo pagato. Il sistema aggiorna automaticamente la situazione contabile di ciascun alunno, permettendo di verificare in tempo reale il numero dei pasti consumati, i servizi usufruiti, i pagamenti e il corrispondente saldo finanziario, positivo o negativo.

Nel caso in cui il sistema evidenzi che il credito sia esaurito, viene inviato automaticamente un messaggio email o SMS di avviso, affinché i genitori provvedano ad effettuare la ricarica con le modalità di pagamento descritte.

Qualora il genitore non provveda alla regolarizzazione, l'Unité Grand-Paradis invierà una lettera di sollecito e, in caso di inadempienza, sarà avviata l'azione legale per il recupero coattivo degli importi dovuti con addebito delle spese sostenute.

## **Se devo seguire una dieta speciale?**

I dati relativi all'eventuale dieta speciale sono registrati nel codice personale e sono riservati e validi solamente per l'anno scolastico di riferimento.

Per gli anni scolastici successivi, le richieste per diete speciali, corredate dalle certificazione mediche per allergie e/o intolleranze (rilasciate da un allergologo o immunologo di sanità pubblica cui devono essere allegati i test scientifici e l'indicazione chiara degli alimenti sostitutivi) dovranno essere presentate entro l'inizio di ogni anno scolastico. In caso non venga prodotto il certificato medico entro i termini fissati all'alunno non potrà essere somministrato il menù collegato alla dieta speciale.

## **Se desidero un panino a metà mattinata?**

Gli alunni della scuola secondaria di primo grado Maria Ida Viglino possono consumare, a metà mattino, un panino fresco farcito, a scelta, con salame, prosciutto cotto, crema nocciole e cacao, formaggio o tacchino. La prenotazione deve essere effettuata al mattino con le medesime modalità previste per il pranzo e il costo, pari a € 1,50, sarà addebitato sul conto mensa intestato al ragazzo/a con le stesse modalità previste per i pasti.

Non è possibile richiedere più di un panino.

## **Cosa succede se alla fine dell'anno il conto è a credito?**

Il credito non consumato nell'anno rimarrà memorizzato e sarà disponibile per l'anno successivo. Se si è alla fine del ciclo scolastico, il credito sarà rimborsato su richiesta del genitore. E' possibile trovare il modulo per richiedere il rimborso del credito alla pagina (https://www.cm-grandparadis.vda.it), e dalla home page andare alle voci servizi all'utenza  $\rightarrow$  servizi scolastici  $\rightarrow$  servizio mensa.

## **Rispetta la privacy?**

I dati registrati saranno consultabili solo dall'Unité Grand-Paradis e dal Centro Cottura delle scuole medie M.I. Viglino di Villeneuve, nel pieno rispetto della vigente normativa in tema di trattamento e custodia dei dati personali e sensibili (Regol.EU 2016/679).

## **Tariffe**

Per l'anno scolastico 2021/2022 la tariffa per il servizio di mensa scolastica è fissata in € 6,50.

Eventuali agevolazioni saranno riconosciute dietro presentazione del modello ISEE e così determinate: 0,15 x ISEE/1000€ con tariffa minima di € 4,00.

Nel caso in cui l'ISEE non sia disponibile alla data di presentazione delle domande di iscrizione al servizio, sarà comunque possibile trasmetterlo via mail successivamente e la nuova tariffa sarà aggiornata a partire dalla data di presentazione.

Tariffa speciale per alunni provenienti da località disagiate. In favore dei soli alunni residenti nei Comuni di Avise Cerellaz, Rhêmes-Notre-Dame, Valsavarenche, Valgrisenche, Saint-Nicolas, Villeneuve Montovert e frazioni non servite da servizio di trasporto pubblico (che utilizzano le tratte di trasporto il cui orario per il rientro a casa è previsto con una sola corsa, dopo le ore 13:30) è applicata la tariffa speciale di  $\in$  3,50.

La tariffa per il panino è fissata in  $\epsilon$  1,50.

Le tariffe speciale e per il panino sono fisse e, pertanto, non saranno oggetto di modificazioni in caso di presentazione del modello ISEE.

La tariffa applicata al servizio mensa, a carico del minore, sarà consultabile sul sito WEB GENITORI all'interno del profilo di ogni ragazzo/a iscritto/a e verrà calcolata dagli uffici dell'Unité in base ai dati dichiarati dai genitori all'atto dell'iscrizione on-line.

# **Documentazione**

Sulla pagina internet dell'Unité Grand-Paradis, all'indirizzo **[www.cm-grandparadis.vda.it,](http://www.cm-grandparadis.vda.it/)** alla voce servizi all'utenza **→** servizi scolastici → servizio mensa, è possibile scaricare tutta la documentazione inerente al servizio, i menù approvati dal servizio igiene alimenti e nutrizione dell'azienda USL Valle d'Aosta, il piano di autocontrollo igienico sanitario adottato e la carta del servizio.

Si coglie l'occasione per porgere cordiali saluti.

Il Segretario dell'ente locale Marie Françoise Quinson *firmato digitalmente*